## <span id="page-0-1"></span><span id="page-0-0"></span>Code Coupling Libraries for High Performance Multi-Physics Simulation SCD Seminar Series: Code Coupling

Philippa Rubin

4 May 2021

#### Acknowledgements

## Software Outlook

- Support the UK's Collaborative Computational Projects (CCPs) and High-End Computing Consortia (HECs)
- **Part of the Computational Science Centre for Research** Communities (CoSeC), which is based within STFC.
- Have many projects, one of which has been to create a technical report on available code coupling libraries

[https://www.softwareoutlook.ac.uk/](#page-0-0)

#### What is Code Coupling

Using multiple models to solve a problem that one model could not do on its own

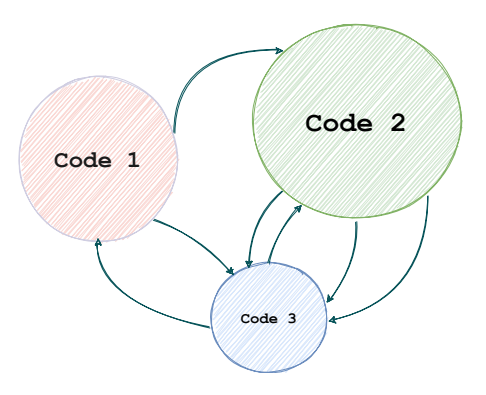

#### Why is Code Coupling of Interest

- Simulations that couple multiple physical phenomena is not a new idea
- Large-scale simulations require a framework to translate data between solvers and coordinate their separate calculations

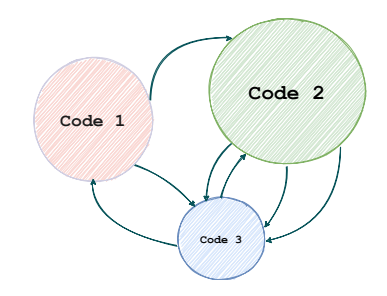

#### Who Should be Interested in Code Coupling

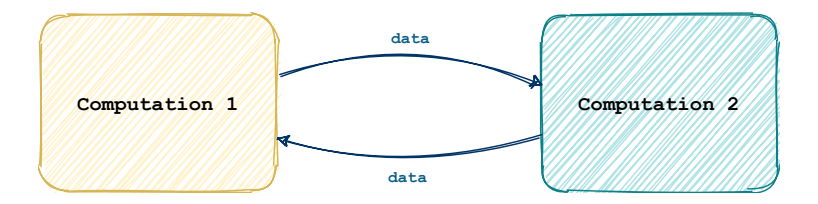

Any developer who wants to do something like this!

#### Who Should be Interested in Code Coupling

#### **Examples**

- Shared domain problems, e.g. ocean / atmosphere model
- Piecing together two models that describe the same physical thing
- An application that does two things simultaneously with data dumps e.g. mechanics  $+$  statistical analysis

#### Traditional Picture

$$
F_1(u_1, u_2) = 0
$$
  
\n
$$
F_2(u_1, u_2) = 0
$$
  
\n
$$
\partial_t u_1 = f_1(u_1, u_2)
$$
  
\n
$$
\partial_t u_2 = f_2(u_1, u_2)
$$

- Coupled evolution problem in  $(u_1, u_2)$ , solved with a built-in JFKN solver or similar
- Many libraries appear limited to situations like this, as far as documentation suggests

#### General Applications

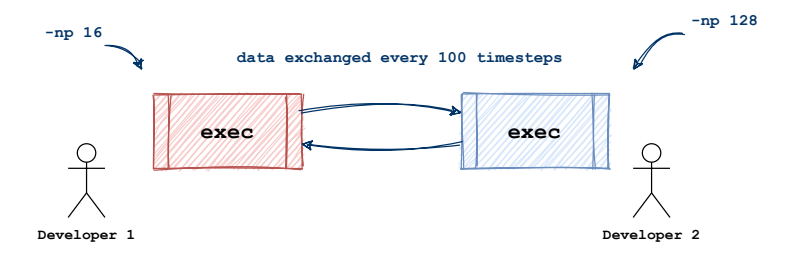

Could be as simple as two pieces of code running at the same time, with allocated resources. The above is quite easy to do with a coupler such as MUI.

Why you should use a coupling library

- Built to handle mass data send from one code to another
- **•** Prevents building one monolithic executable where developers only know how pieces of it work
- Some of the libraries are very slick and easy to implement, can be  $\sim$ 10 lines of code
- Easy to organise computing allocation to different parts of program

Traditional Example Demo

Problem Statement:

$$
-\nabla \cdot \nabla u + \nabla v \cdot \nabla u = 0
$$

$$
-\nabla \cdot \nabla v = 0
$$

Diffusion and Convection with  $u$  and  $v$ , with provided boundary conditions. We will solve this with MOOSE.

## **MOOSE**

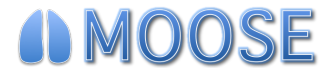

- Multiphysics Object-Oriented Simulation Environment
- **o** Finite-element framework
- Developed by Idaho National Laboratory
- Very recently added training materials, virtual workshop on YouTube
- Lots of helpful material, anything from OOP to finite difference modelling

Write a short input file containing six things:

- **1** Mesh
- 2 Variables
- <sup>3</sup> Kernels
- **4** Boundary Conditions
- **5** Executioner

#### **6** Outputs

Provide a Mesh

[ Mesh ] file = mug . e []

Coupling Variables

```
[Variables]
    [./ convected ]
         order = FIRST
         family = LAGRANGE
    [\ldots][./ diffused ]
         order = FIRSTfamily = LAGRANGE
    \lceil../]
[]
```
#### Kernels from Problem Statement

```
[Kernels]
    [./diff_convected]
        type = Diffusion
        variable = convected
    \lceil../]
    [./conv]
        type = ExampleConvection
        variable = convected
        some_variable = diffused
    [-./][./diff diffused]
        type = Diffusion
        variable = diffused
    \lceil../]
[]
```
#### Boundary Conditions

```
[BCs]
    [./bottom_convected]
        type = DirichletBC
        variable = convected
        boundary = ' bottom '
        value = 1\lceil../]
    [./ top_convected ]
        type = DirichletBC
        variable = convected
        boundary = 'top'
        value = 0\lceil../]
```
Boundary Conditions continued

```
[./bottom_diffused]
   type = DirichletBC
   variable = diffused
   boundary = ' bottom '
   value = 2\lceil../]
[./top_diffused]
   type = DirichletBC
    variable = diffused
   boundary = 'top'
   value = 0[.1]
```
 $[]$ 

Ask for a solver

```
[Executioner]
    type = Steady
    solve_type = ' PJFNK '
[]
```
How you want to output

```
[ Outputs ]
    execute_on = ' timestep_end '
    exodus = true[]
```
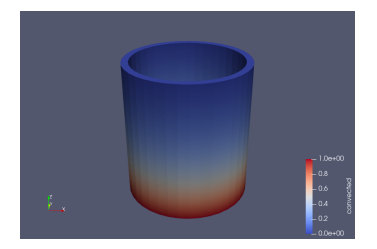

Figure 1: Convected Variable Figure 2: Diffused Variable

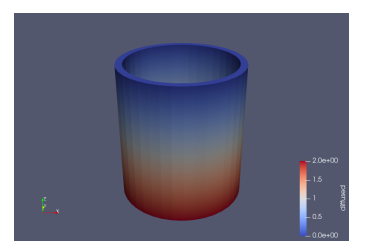

### MOOSE Summary

# **OMOOSE**

- Plenty of training materials, easy to learn
- Consistent; provided conda environment works well
- Restricted to 'traditional' picture of code coupling
- Difficult to see how to add MOOSE to existing codebases

#### General Example

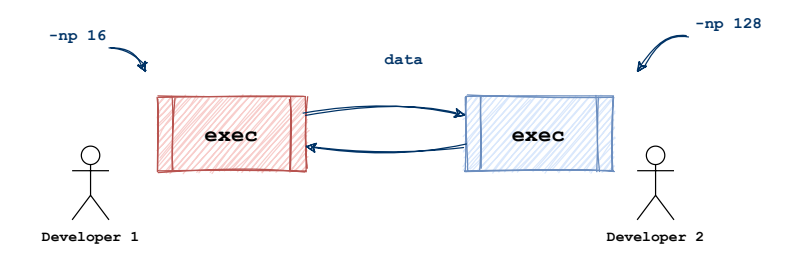

Coupling doesn't have to be scientific, can be as simple as two executables that want to share data between each other

#### MUI

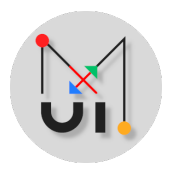

- Multiscale Universal Interface
- Originally developed by Brown University, maintained today by STFC
- Helpful demos available on GitHub, recent workshop as part of an IROR training series
- Easiest to learn to use in the Software Outlook project

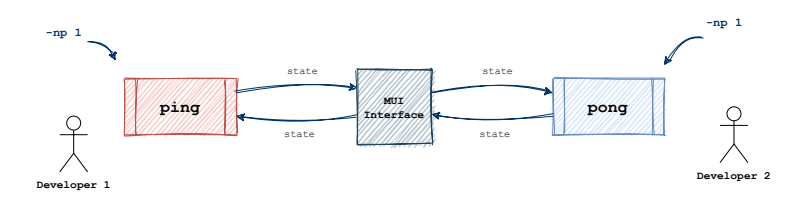

## Two executables: ping and pong. Fire off values back and fourth to the MUI Interface

Listing 1: ping.cpp

```
# include " mui .h "
int main () {
  mui :: uniface1d interface ( " mpi :// ping / ifs " );
  mui :: sampler_exact1d < int > spatial_sampler ;
  mui :: chrono_sampler_exact1d chrono_sampler ;
  mui :: point1d push_point ;
  mui :: point1d fetch_point ;
```
Clone MUI, include header, configure interface (template configs available)

```
Listing 2: pong.cpp
```

```
# include " mui .h "
int main () {
  mui:: uniface1d interface ( "mpi://pong/ifs" );
  mui :: sampler_exact1d < int > spatial_sampler ;
  mui :: chrono_sampler_exact1d chrono_sampler ;
  mui :: point1d push_point ;
  mui :: point1d fetch_point ;
```
Clone MUI, include header, configure interface (template configs available)

Listing 3: ping.cpp

```
int state = 0;
for ( int t = 0; t < 10; t + t) {
  state ++;
  push_point [0] = 0;
  interface.push ( "data", push_point, state );
  printf ( "Ping sending: %d\n", state);
  interface.commit( t ):
  fetch\_point [0] = 0;state = interface.fetch( "data", fetch_point, t, spatial_sampler,
  chrono_sampler );
  printf ( "Ping receives: %d\n", state);
}
return 0;
```
}

Listing 4: pong.cpp

```
int state ;
for ( int t = 0; t < 10; t + t) {
  fetch point [0] = 0;
  state = interface.fetch( "data", fetch_point, t, spatial_sampler,
  chrono_sampler );
  printf ( "Pong receives: %d\n", state);
  state--:
  push\_point[0] = 0;interface.push ( "data", push_point, state );
  interface.commit( t ):
  printf ( "Pong sends: %d\n", state);
}
return 0;
```
}

Listing 5: ping pong with MUI

 $mpic++ - std=c++11 -03 ping.cpp -o ping$  $mpic++ - std=c++11 -03 pong.cpp -o pong$ mpirun -np 1 ./ ping : -np 1 ./ pong rank 0 identifier mpi://ping/ifs domain size 1 peer number 1 rank 1 identifier mpi://pong/ifs domain size 1 peer number 1 Ping sending: 1 Pong receives : 1 Pong sends: 0 Ping receives : 0 Ping sending: 1 Pong receives : 1 Pong sends: 0 Ping receives : 0 ...

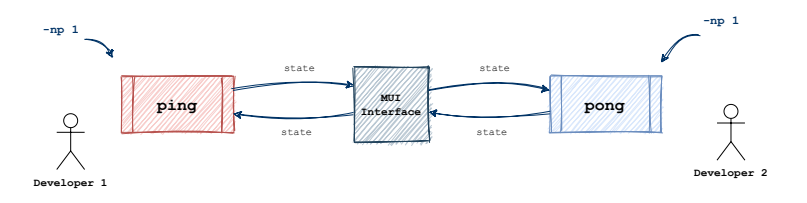

ping and pong could have been anything in this MUI example. Can send and receive large amounts of data to and from the MUI Interface easily

## MUI Summary

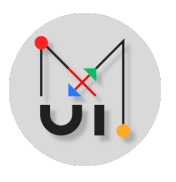

- **•** Easiest to learn, quick to implement
- Helpful demos available on GitHub, recent workshop as part of an IROR training series
- No dependencies, consistent
- Easy to design MUI implementation for pre-existing codebases

#### preCICE

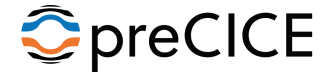

- **Precise Code Interaction Coupling Environment**
- Particular interests in fluid-structure interaction and conjugate heat transfer simulations
- Developed by doctoral candidates from the Technical University of Munich and the University of Stuttgart.
- Has training materials, have to be selective about this, more verbose coupler

#### preCICE solver dummies

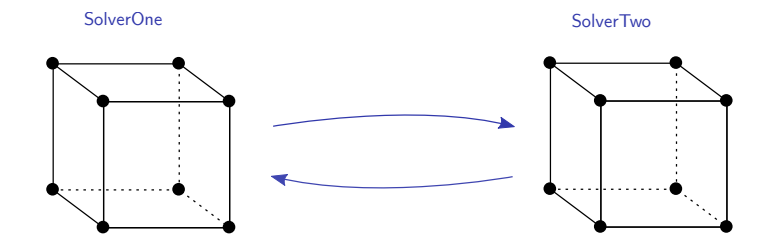

Very similar to the MUI ping pong example, but have to specify a mesh in configuration

#### preCICE Configuration: Mesh and Data

```
< solver - interface dimensions ="3" >
  < data : vector name =" dataOne " />
  < data : vector name =" dataTwo " />
  < mesh name =" MeshOne " >
     <use - data name =" dataOne " / >
     <use - data name =" dataTwo " / >
  \langle/mesh\rangle< mesh name =" MeshTwo " >
     <use - data name =" dataOne " / >
     <use - data name =" dataTwo " / >
  \langle/mesh\rangle
```
#### preCICE Configuration: Participants

```
< participant name =" SolverOne " >
  <use - mesh name =" MeshOne " provide =" yes " />
  < write - data name =" dataOne " mesh =" MeshOne " />
  <read - data name =" dataTwo " mesh = " MeshOne " />
</ participant >
```
#### preCICE Configuration: Participants

```
< participant name =" SolverTwo " >
  <use - mesh name =" MeshOne " from =" SolverOne " />
  <use - mesh name =" MeshTwo " provide =" yes " />
```
#### preCICE Configuration: Participants

```
< mapping : nearest - neighbor
  direction = " write "
  from =" MeshTwo "
  to =" MeshOne "
  constraint="conservative" />
  < mapping : nearest - neighbor
  direction = " read "
  from =" MeshOne "
  to =" MeshTwo "
  constraint =" consistent " />
  < write - data name =" dataTwo " mesh = " MeshTwo " />
  <read - data name =" dataOne " mesh =" MeshTwo " />
</ participant >
```
# preCICE Configuration: Communication and Coupling

Scheme

```
< m2n : sockets from =" SolverOne " to =" SolverTwo " />
    < coupling - scheme : serial - implicit >
       < participants first =" SolverOne " second =" SolverTwo " />
       <max - time - windows value = "2" />
       <time - window - size value = " 1.0 " />
       <max - iterations value ="2 " / >
       <min - iteration - convergence - measure min - iterations ="5 "
       data =" dataOne " mesh = " MeshOne " />
       < exchange data =" dataOne " mesh =" MeshOne "
       from =" SolverOne " to = " SolverTwo " />
       < exchange data =" dataTwo " mesh =" MeshOne "
       from =" SolverTwo " to = " SolverOne " />
    </ coupling - scheme : serial - implicit >
  </ solver - interface >
</ precice - configuration >
```
#### preCICE solver dummies

Listing 6: solverdummy.cpp

```
for (int i = 0; i < number0fVertices * dimensions; i++){
 writeData.at(i) = readData.at(i) + 1;}
```
#### preCICE solver dummies

#### Open two terminal windows, run

./ solverdummy ../ precice - config . xml SolverOne MeshOne

./ solverdummy ../ precice - config . xml SolverTwo MeshTwo

#### preCICE Summary

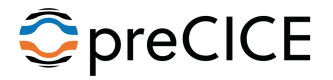

- Very capable, can configure to do many things
- Much more verbose to learn and implement
- Main training materials are not very helpful to new users

#### Other Couplers Considered: OpenPALM

![](_page_41_Picture_1.jpeg)

- **•** Projet d'Assimilation par Logiciel Multimethodes
- Joint team between Cerfacs and Onera, Cerfacs also created OASIS
- Comes in two parts, prePALM and PALM
- Very unreliable in this project. Unexpected behaviour with communication between domains

## Other Couplers Considered: PLE

![](_page_42_Picture_1.jpeg)

- Point Location Exchange library
- Part of CodeSaturne, CFD software released by EDF
- **Another communication framework for code coupling** similar to MUI
- Difficult to recommend to a new user, lack of

documentation in comparison to others

## Comparing Performance

![](_page_43_Figure_1.jpeg)

As coupling essentially comes down to data exchange, can compare performance with a field exchange example implemented in each coupler one by one

#### Software Outlook Technical Report

**a** Links to most useful

training materials,

demos, usability

recommendations

**•** Performance comparison with 3D Field Exchange example

![](_page_44_Picture_6.jpeg)

## <span id="page-45-0"></span>Code Coupling Libraries for High Performance Multi-Physics Simulation SCD Seminar Series: Code Coupling

Philippa Rubin

4 May 2021